## **9. Nog meer kabels**

## **9.1 Glasvezelkabels**

### *1. Beantwoord de volgende stellingen met juist of fout. Zoek op wat je niet weet.*

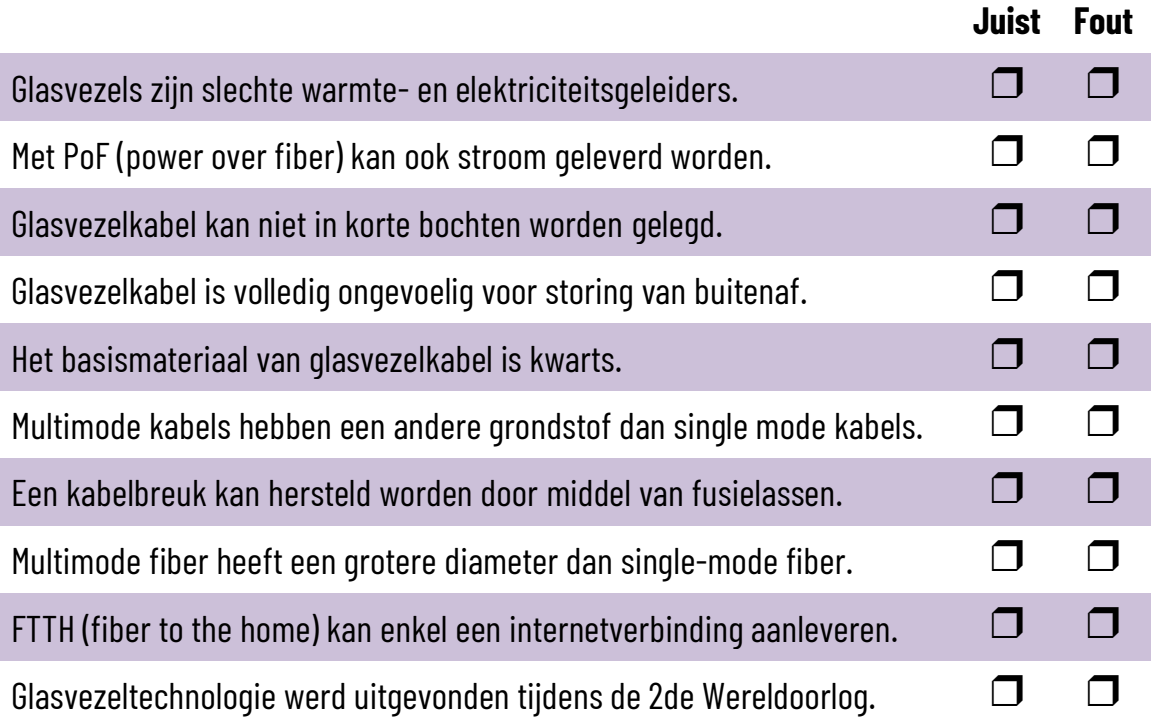

#### *2. Voer de volgende opdrachten uit:*

- $\Box$  Stel twee managed switches met SFP-poorten in met de volgende statische IP-adressen: 192.168.1.1 en 192.168.1.11 en het subnetmasker 255.255.255.0. Indien je een IPadres voor een gateway moet opgeven, gebruik je 192.168.1.254.
- $\Box$  Verbind elke switch met een computer. De computer die je met de eerste switch verbindt, geef je het statische IP-adres 192.168.1.2.
- $\Box$  De computer die je met de tweede switch verbindt, geef je het statische IP-adres 192.168.1.12. Beide computer krijgen hetzelfde subnetmasker als de switches.
- $\Box$  Maak een glasvezelkabel met een dubbele LC-connector aan beide zijden van de kabel. Test je kabel uit op de goede werking ervan.
- Steek de connectoren van de glasvezelkabel aan beide zijden in een SFP-module en plug die modules in de SFP-poorten van de van twee switches.
- Gebruik het commando *ping* om de verbinding tussen de twee computers te testen (zie Sleutelboek p 119).

# **9.2 Coaxiale kabel**

*3. Zoek op hoe deze connectoren voor coax-kabels heten en waarvoor ze meestal gebruikt worden.*

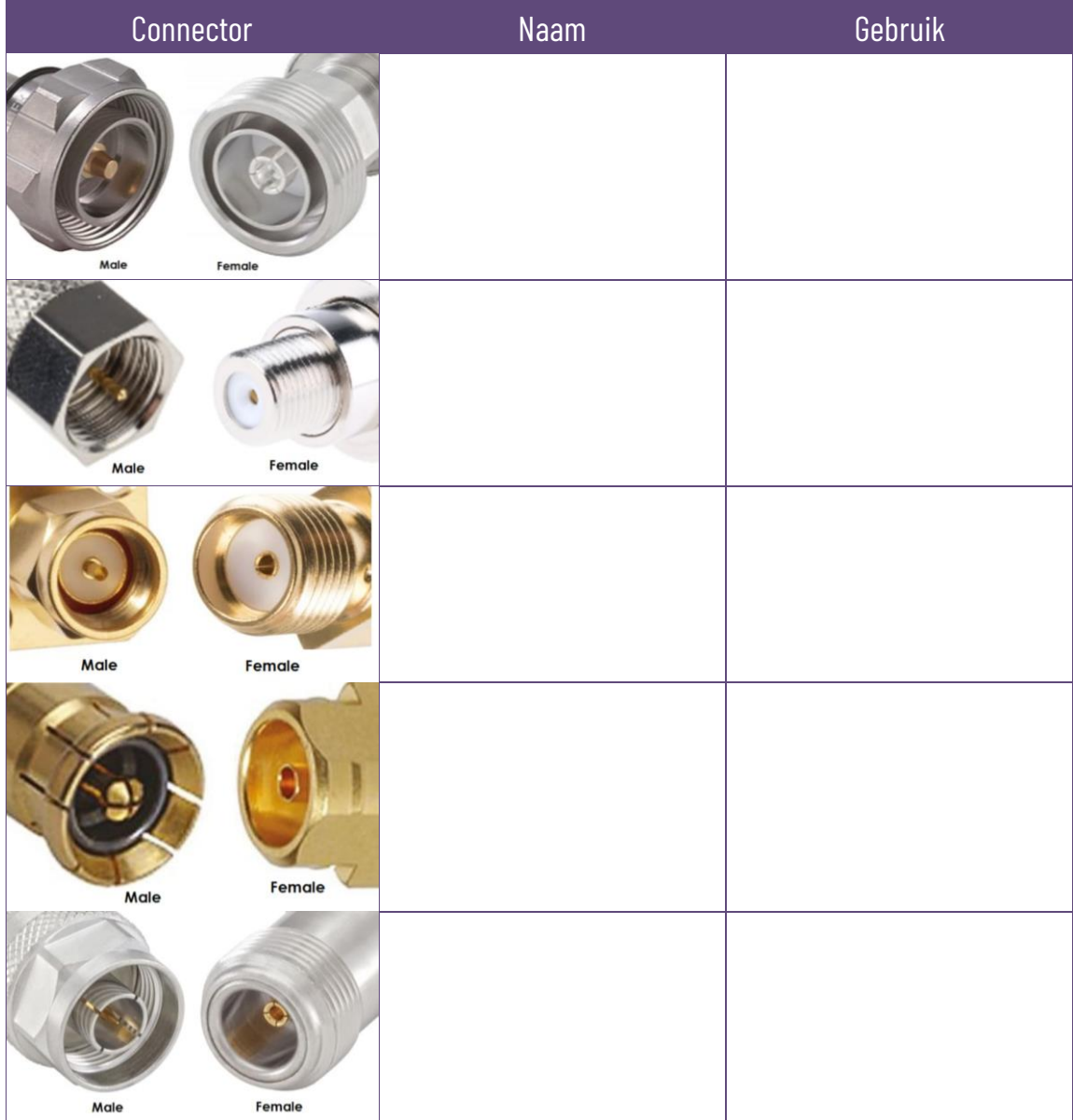